# FASTSTONE **Overview**

Prepared for OLLI Personal Computer User Group (OPCUG)  $\bm{\delta}$ Potomac Area Technology and Computer Society (PATACES)

16 March 2013

**By** Dan Feighery

## What We'll Cover

- $\bullet$ **What is Faststone & What it is NOT**
- $\Box$ Interface Overview
- $\Box$ Downloading Pictures from Camera Card
- $\Box$ Suggested File Structure for Photographs
- $\Box$ Save the original files – Work on Duplicates only
- $\Box$ The Faststone Views (Browser, Windowed, Full Screen)
- $\Box$ File types / Histograms / Tagging images etc.
- $\Box$ Reading the metadata (info), Comparing images
- $\Box$ Resizing & renaming the images,
- $\Box$ **Editing** 
	- Г Red Eye correction (what causes it & how to fix it)
	- Г Straighten / Crop the photo
	- $\Box$ Adjusting the exposure
	- Г Adding jpg notes
- $\Box$ Making a stand-alone slide show
- $\blacksquare$ It is not a replacement for Photoshop and/or LightRoom
- May fill all digital photo needs of many people

2

### An Image Browser, Converter, and editor for the Point and shoot folks

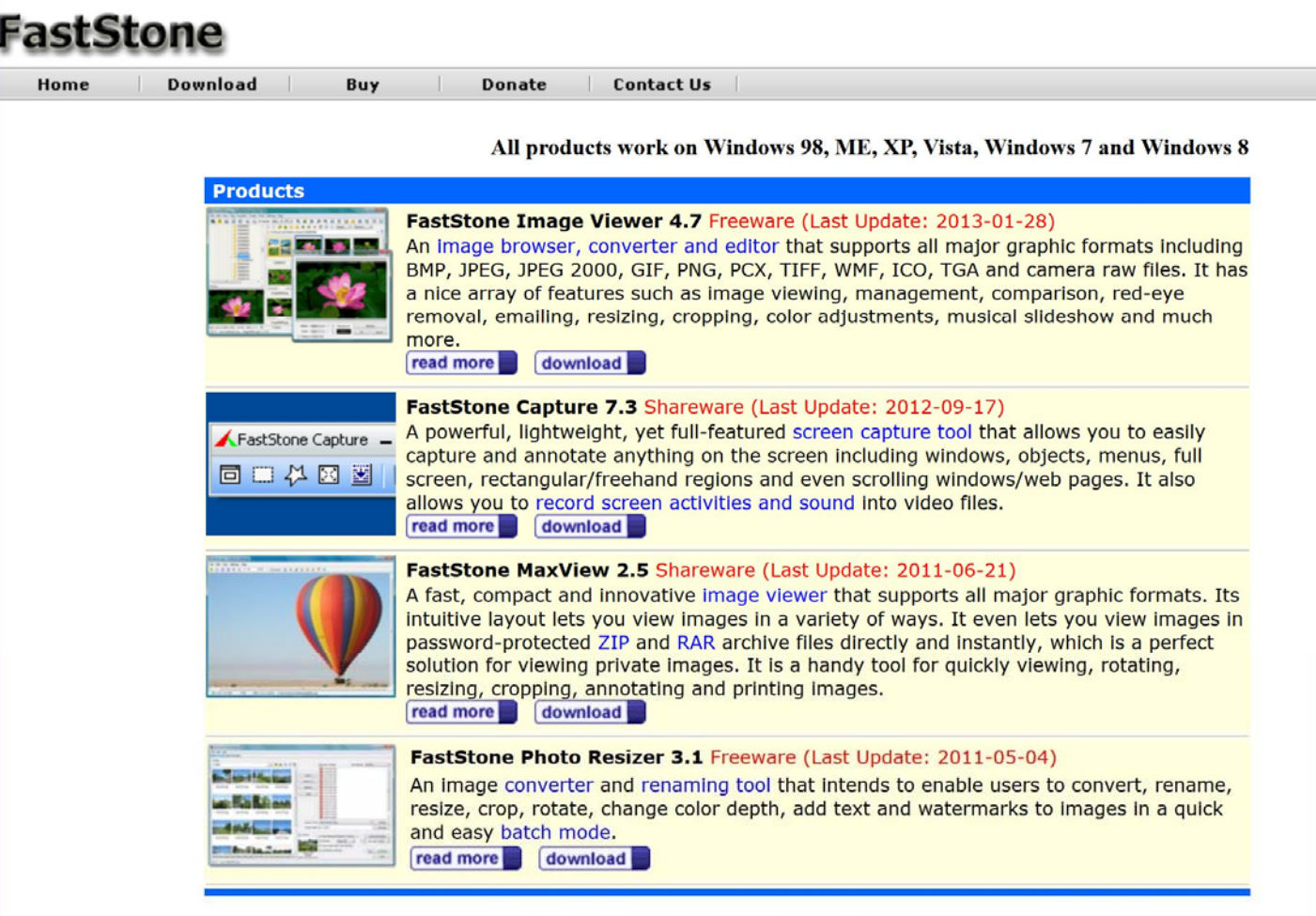

Copyright © 2013 FastStone Soft - All Rights Reserved

## Download Free (for home use)

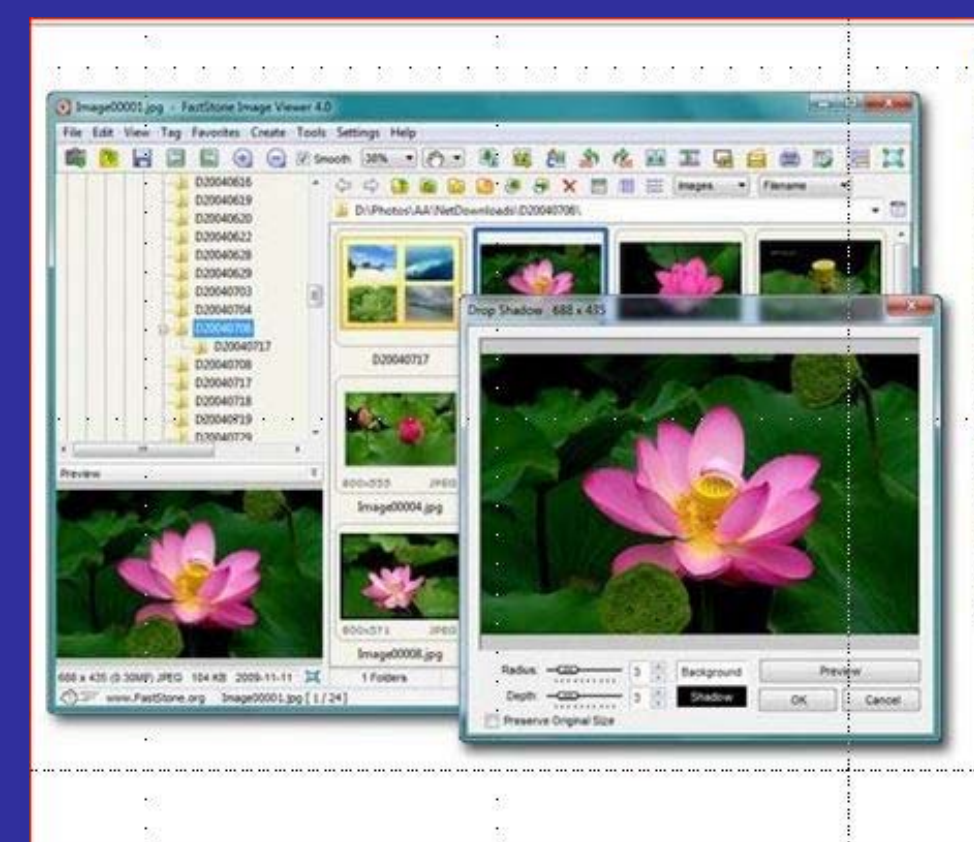

#### CNET editors' rating: ★★★★★

FastStone Image Viewer is a fast, stable, user-friendly image browser, converter and editor. It has a nice array of features that include image viewing, management, comparison, red-eye removal, emailing, resizing, cropping, retouching and color adjustments. Its innovative but intuitive full-screen mode provides quick access to EXIF information, thumbnail browser and major functionalities via hidden toolbars that pop up when your mouse touches the four edges of the screen. Other features include a high quality magnifier and a musical slideshow with 150+ transitional effects, as well as lossless JPEG transitions, drop shadow effects, image annotation, scanner support, histogram and much more. It supports all major graphic formats (BMP, JPEG, JPEG 2000, animated GIF, PNG, PCX, PSD, EPS, TIFF, WMF, ICO and TGA) and popular digital camera RAW formats (CRW, CR2, NEF, PEF, RAF, MRW, ORF, SRF, ARW, SR2, RW2 and DNG).

#### No Adware No Spyware Free for Home Users -

Version 4.7 download 2013-01-28 What's New

## Download Free (for home use)

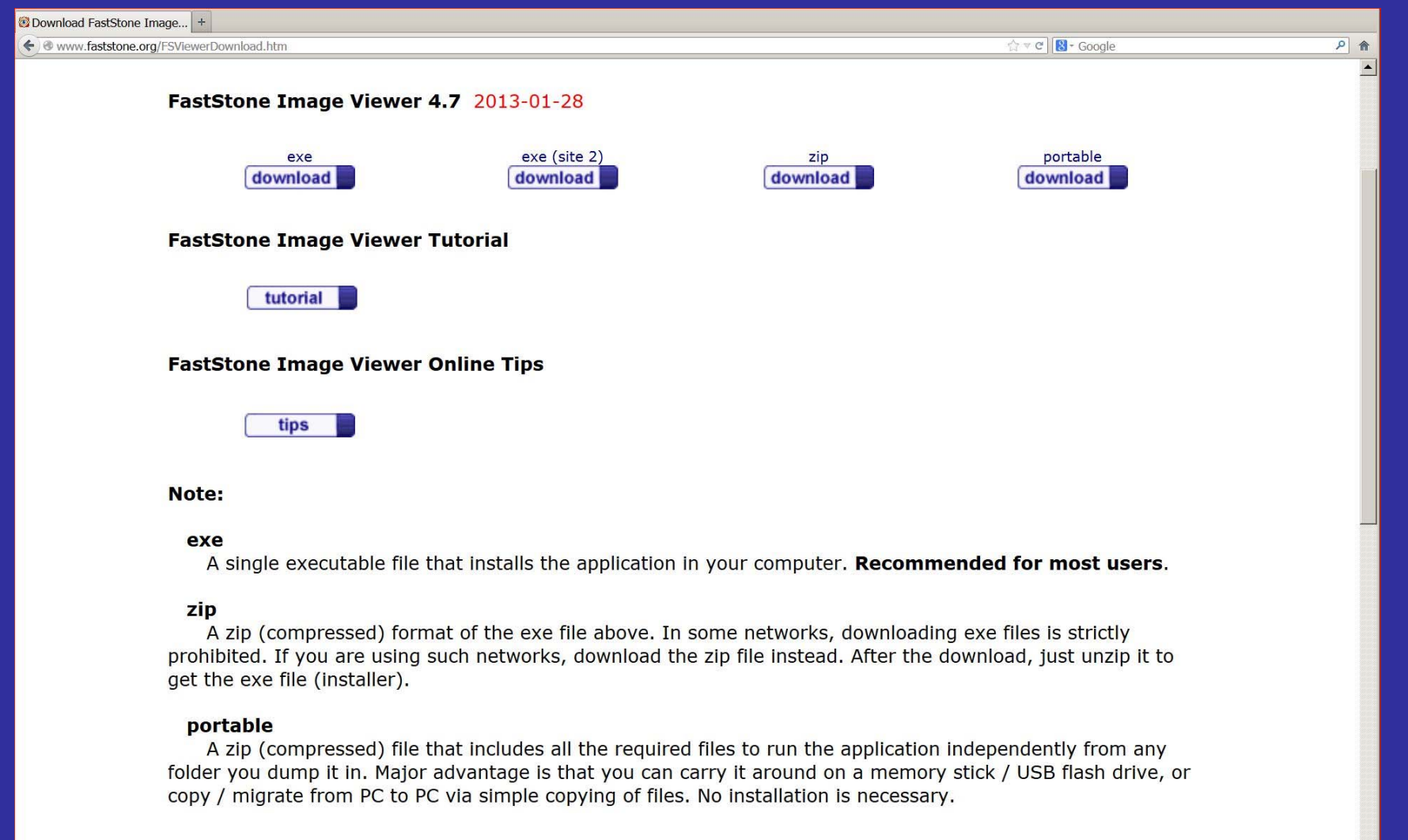

## What is it (& IS NOT)

- $\bullet$ Not a replacement for Photo shop caliber editor
- $\bullet$ Not a replacement for Lightroom

- $\bullet$ • It is an excellent tool for looking at your photos and making minor "post-production" adjustments
	- It will read "RAW" images (Explorer will not)

## A suggested File Structure

#### $\bullet$ By YEAR\_# MONTH\_DAY (01,02….31) etc.

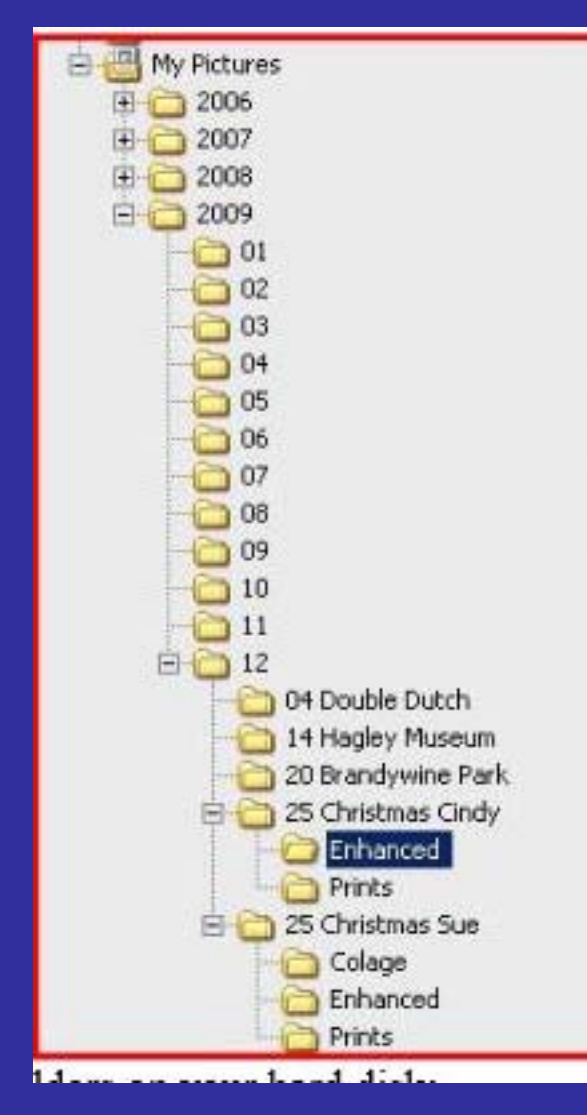

## Download via Card Reader

 $\bullet$  Downloading directly from camera isn't suggested - USE A Card Reader

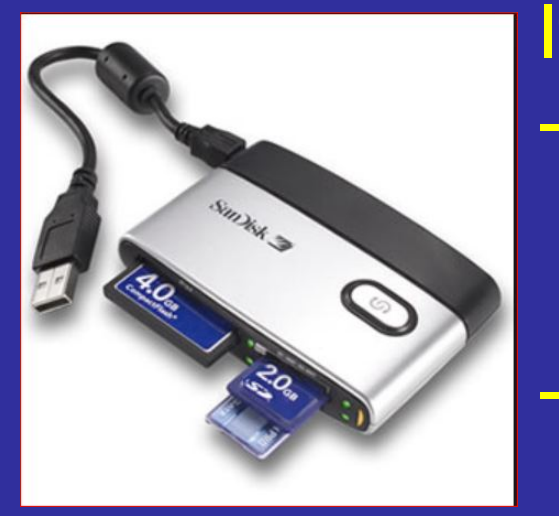

If you want to Download from Camera Install camera's device driver of your computer

 Camera must be turned on and attached to computer

## Remember

Save / Archive card or Reformat in Camera

## Three Primary Views

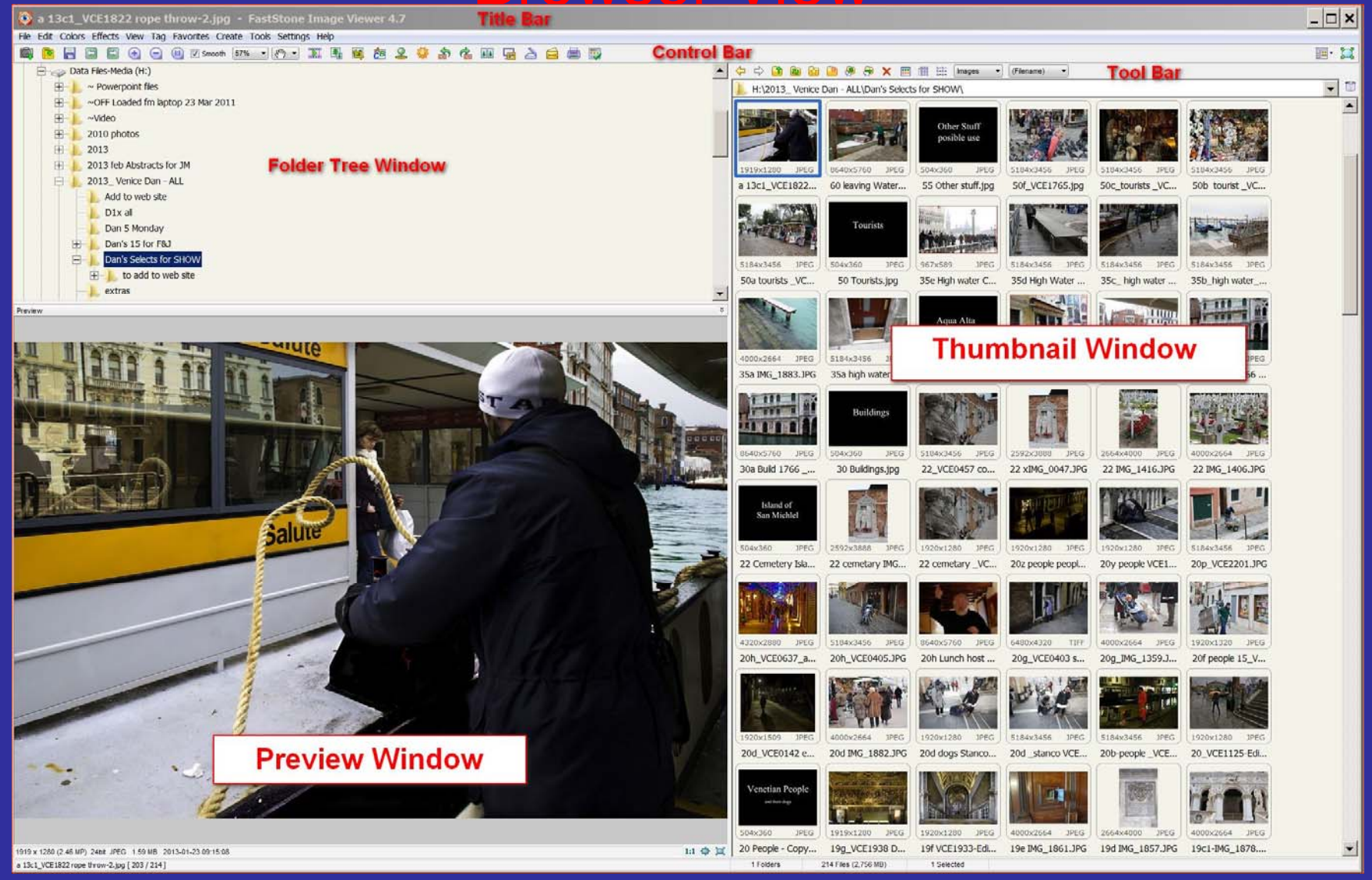

# Three Primary Views

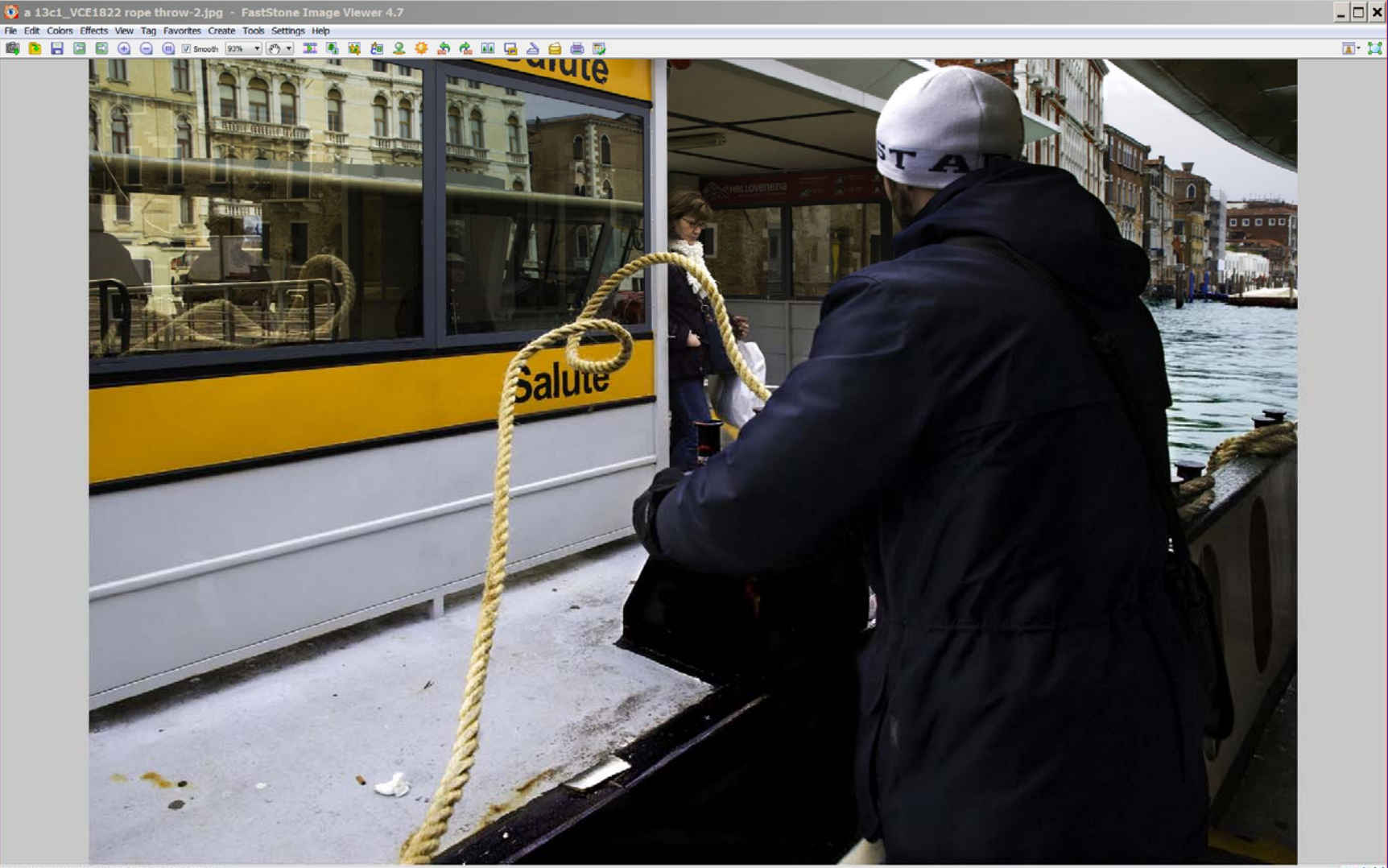

1919 x 1280 (2.46 MP) 24bit JPEG 1.59 MB 2013-01-23 09:15:08 a 13c1\_VCE1822 rope throw-2.jpg [ 203 / 214]

## **Three Primary Views** Full Screen View

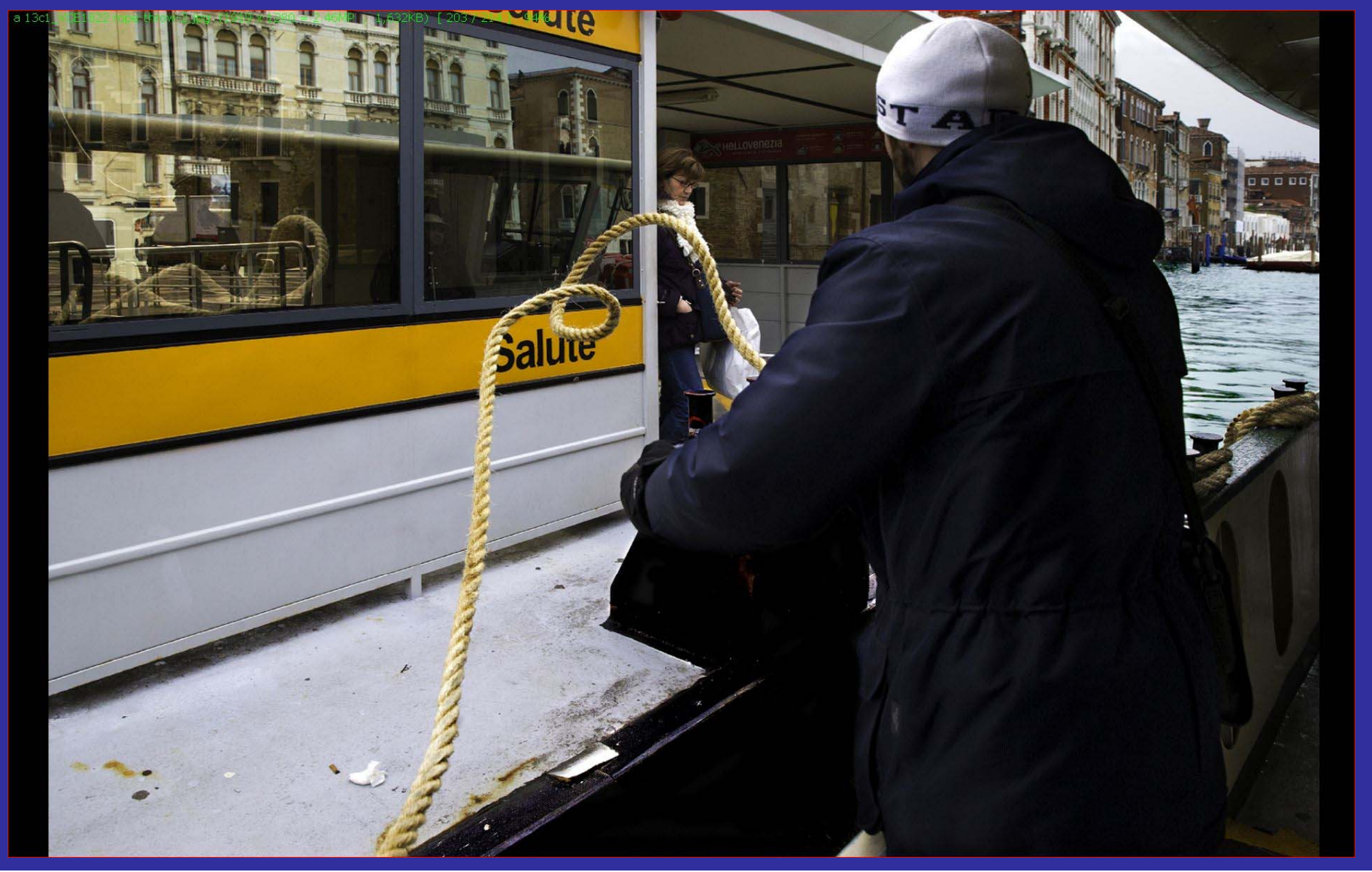

## Some Essential Understanding

- $\frac{1}{\sqrt{2}}$ Image Properties = data about data
- -Histogram
- Pixel Size / ratio
- -Color: Hue - Saturation Value (Brightness)
- -Noise / Grain
- Pixel Size / ratio
- -File Types

# File Types /size

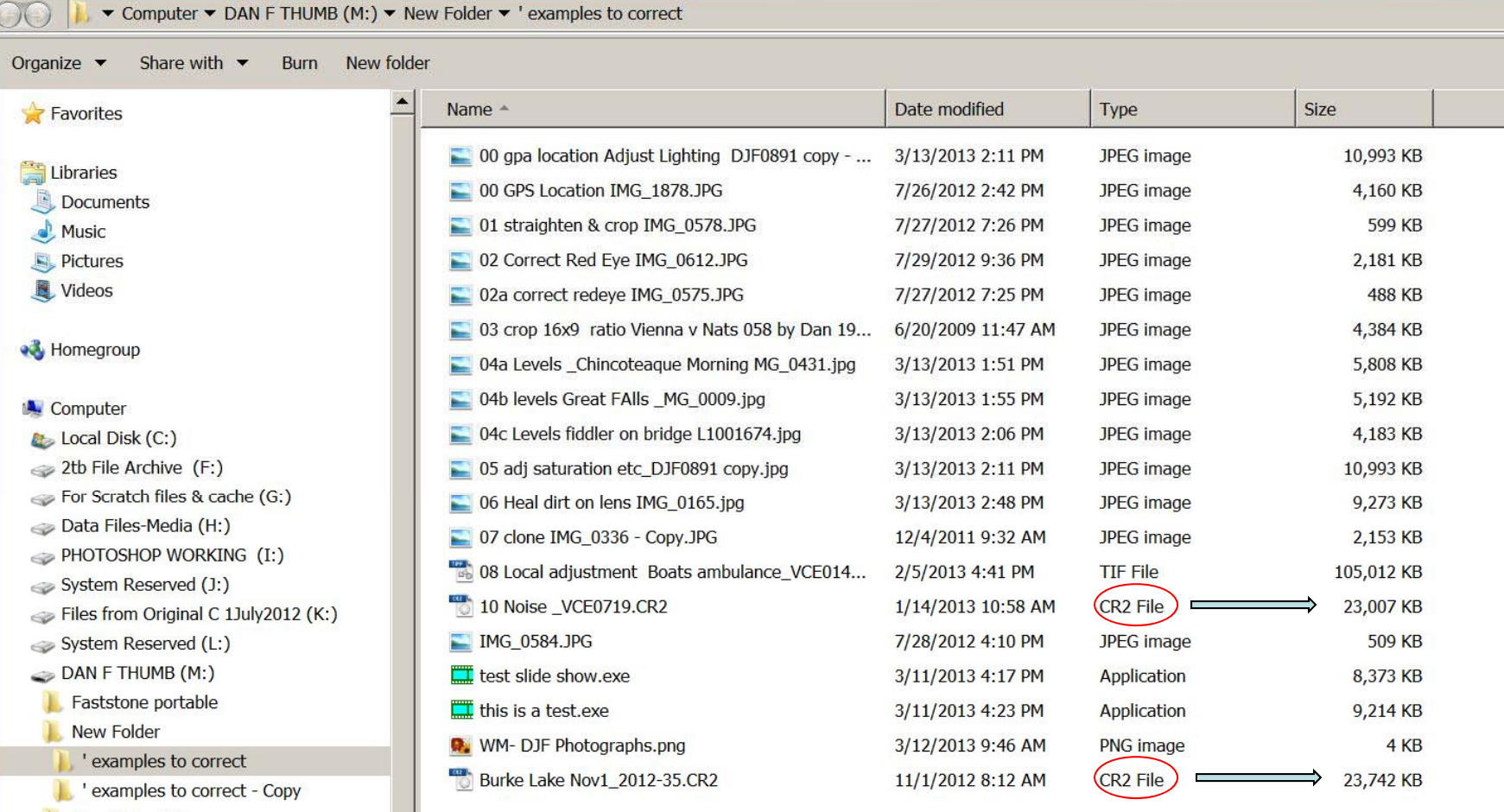

- New folder (2)
- EOS\_DIGITAL (N:)
- $\otimes$  WD Ext#2 (R:)
- My Book 3.0 (S:)
- DF-PORTABLE (T:)
- Photos Archive from 31Dec 2012 (U:)

## Explorer Won't Read Raw Files

#### samples to correct

#### Computer v DAN F THUMB (M:) v New Folder v 'examples to correct

Organize  $\bullet$  Ps Open  $\bullet$  Burn New folder

Favorites

Libraries

Documents

Music

Pictures

Videos

Homegroup

**A** Computer

Local Disk (C:)

2tb File Archive (F:)

For Scratch files & cache (G:)

Data Files-Media (H:)

PHOTOSHOP WORKING (I:)

System Reserved (J:)

Files from Original C 1July2012 (K:)

System Reserved (L:)

DAN F THUMB (M:)

Faststone portable

New Folder

examples to correct

examples to correct - Copy

New folder (2)

 $\Rightarrow$  EOS DIGITAL (N:)

 $WD$  Ext#2  $(R: )$ My Book 3.0 (S:)

DF-PORTABLE (T:)

CR2

Start

Photos Archive from 31Dec 2012 (U:)

CR<sub>2</sub> File

**W** 

04a Levels

Chincoteague **Morning** 

08 Local

adiustment Boats

ambulance\_VCE01 47.tif

**DJF Photographs** 

WM-DIF

00 gpa location

**Adjust Lighting** 

DJF0891 copy -

Copy.jpg

MG 0431.jpg

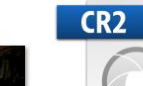

00 GPS Location

**IMG 1878.JPG** 

04b levels Great

FAILS

MG\_0009.jpg

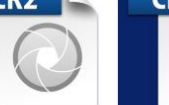

10 Noise **VCE0719.CR2** 

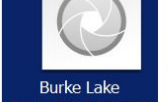

01 straighten &

crop

**IMG 0578.JPG** 

04c Levels fiddler

on bridge

L1001674.jpg

Nov1 2012-35.CR2

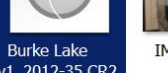

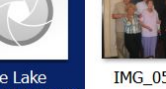

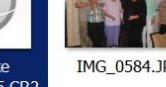

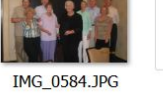

02 Correct Red

Eye IMG\_0612.JPG

05 adj saturation

etc DJF0891

copy.jpg

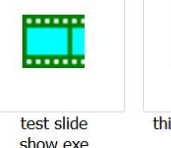

02a correct redeye

IMG\_0575.JPG

06 Heal dirt on

lens IMG\_0165.jpg

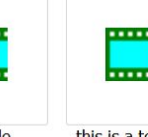

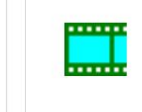

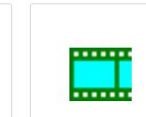

03 crop 16x9 ratio

Vienna v Nats 058

by Dan

19Jun09.JPG

07 clone IMG 0336

- Copy.JPG

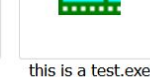

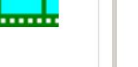

No preview available.

### Photographs.png **FastStone will read RAW files**

Burke Lake Nov1 2012-35.CR2 Date modified: 11/1/2012 8:12 AM Date created: 3/16/2013 10:04 AM

Size: 23.1 MB

dan Feighery 14 an 14 an 14 an 14 an 14 an 14 an 14 an 14 an 14 an 14 an 14 an 14 an 14 an 14 an 14 an 14 an 1

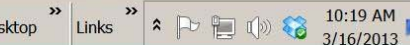

Search ' examples to correct  $\Box$   $\sim$   $\Box$   $\odot$ 

 $\Box$   $\times$ 

## Image File types

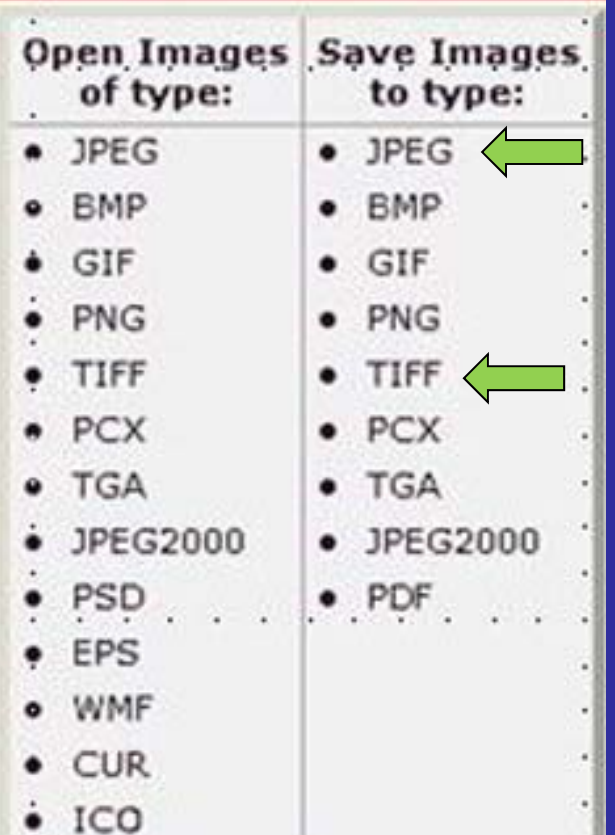

 $\bullet$ 

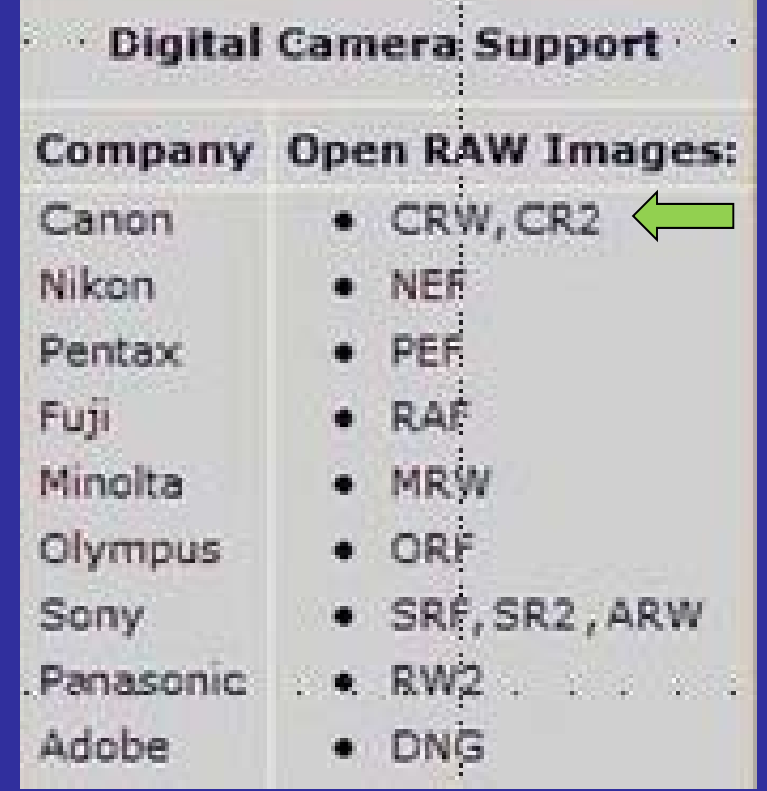

#### Some downloaded photos from my camera

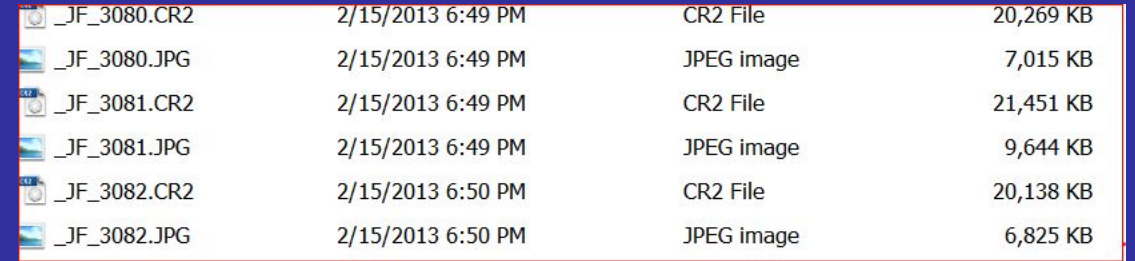

15Note File size CR2 (RAW) vs JPG

## Common Display Resolutions Video Display

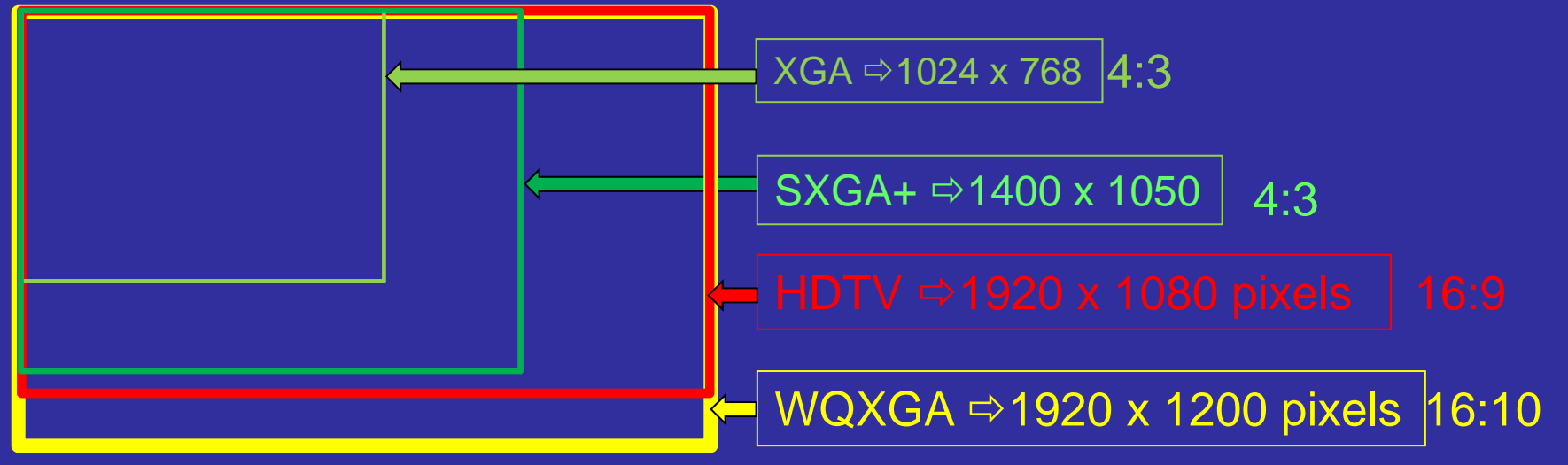

#### **Some Common Photo Paper Sizes**

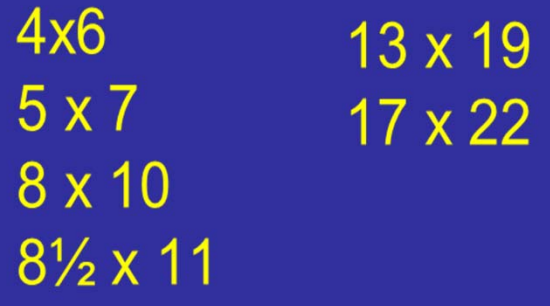

#### **Some Common Frame Sizes**

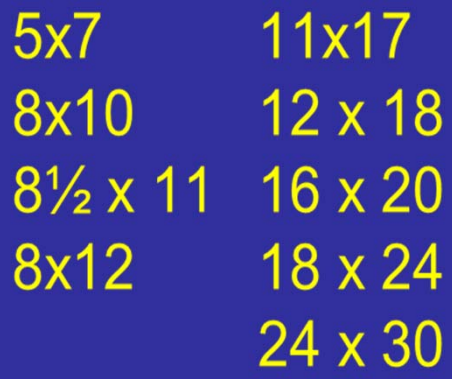

## Pixel Size / Ratio for Computer Screen

#### Monitor pxls &

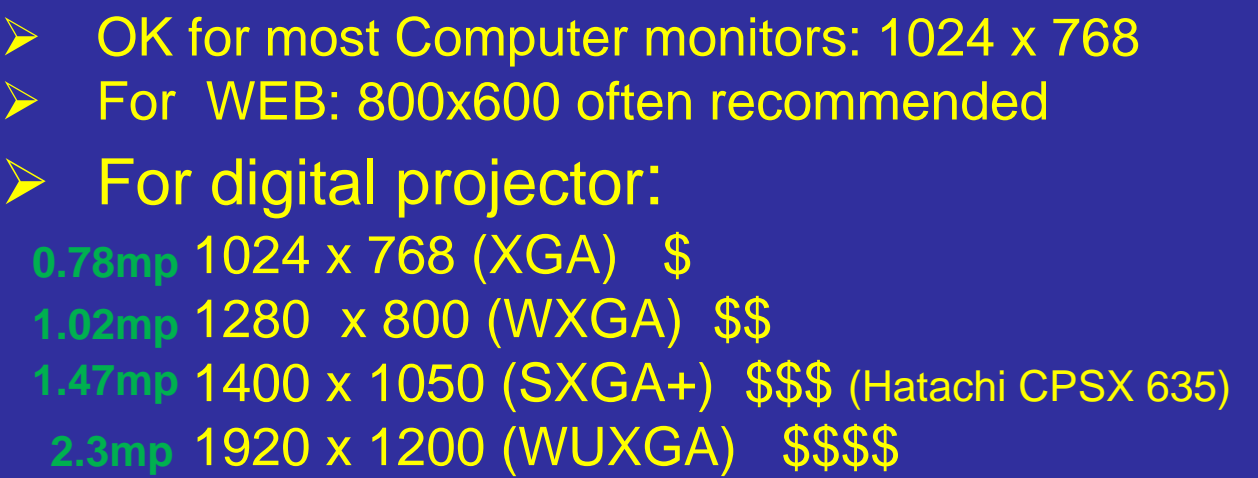

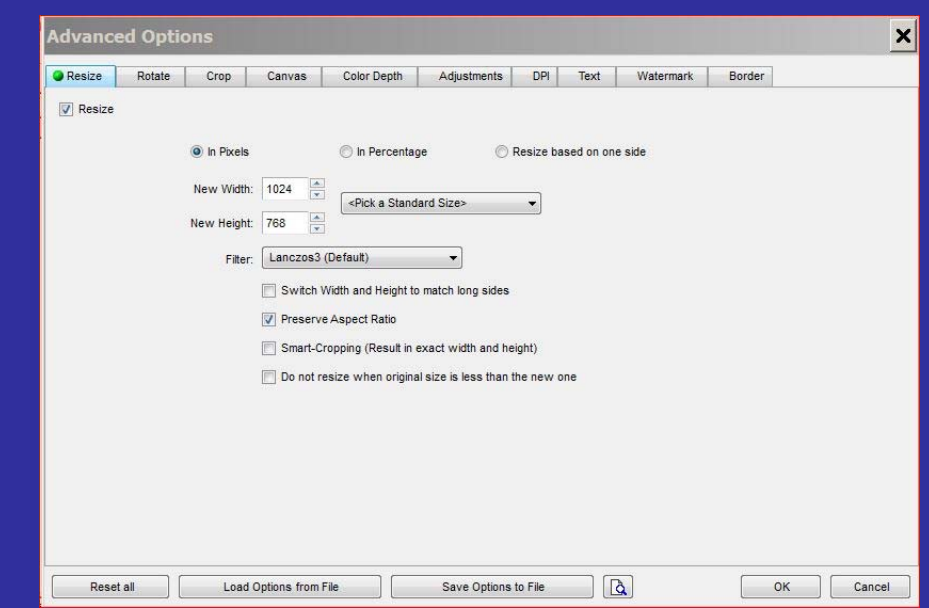

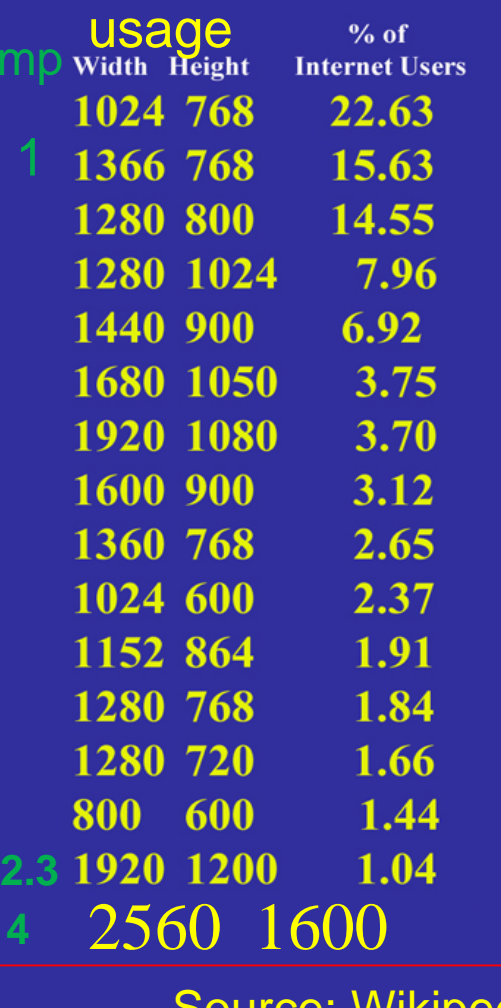

Source: Wikipedia

# Image Properties

## EXIF Metadata Histogram JPG comments

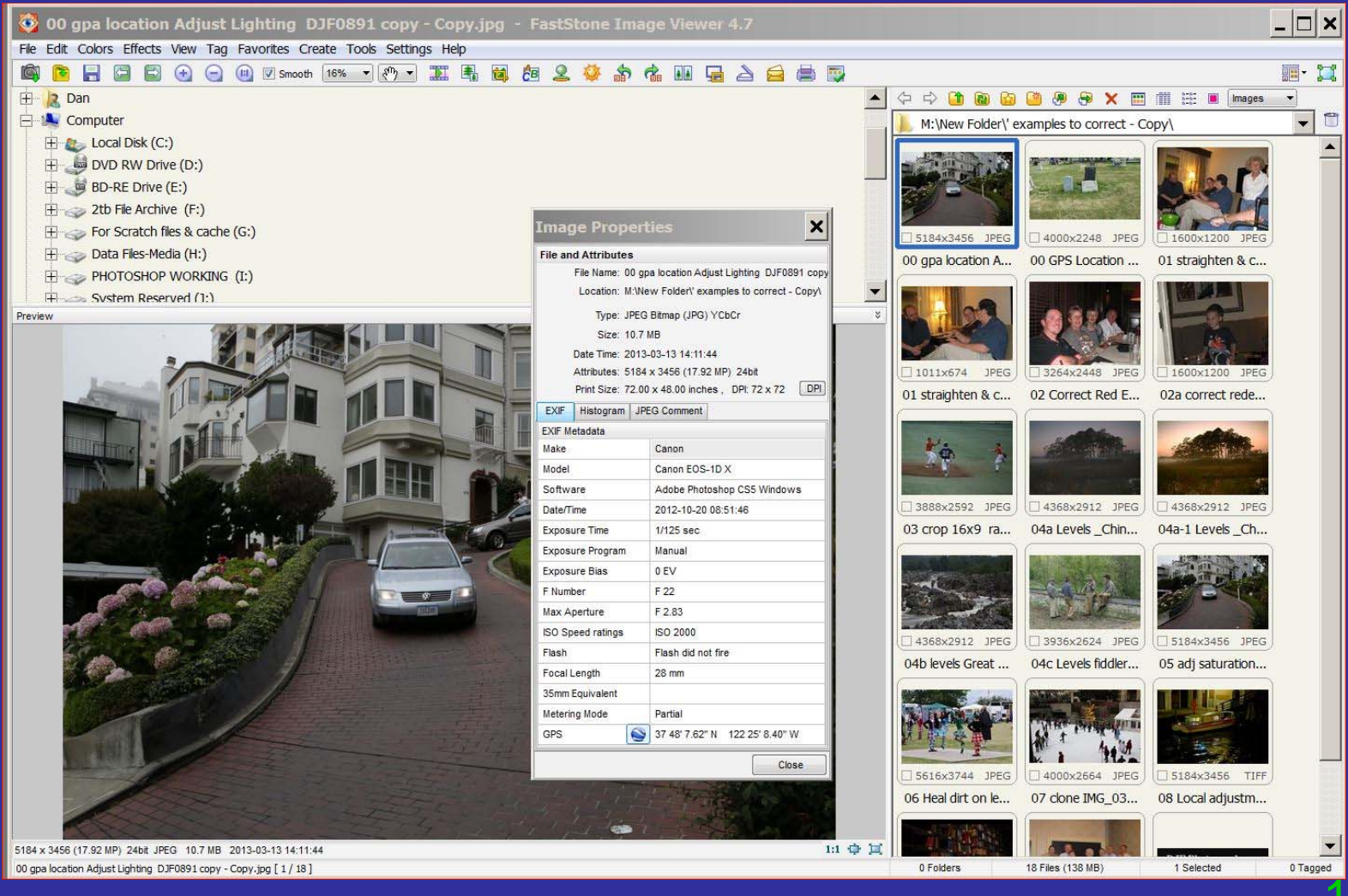

# **Image Properties**

## EXIF Metadata Histogram JPG comments

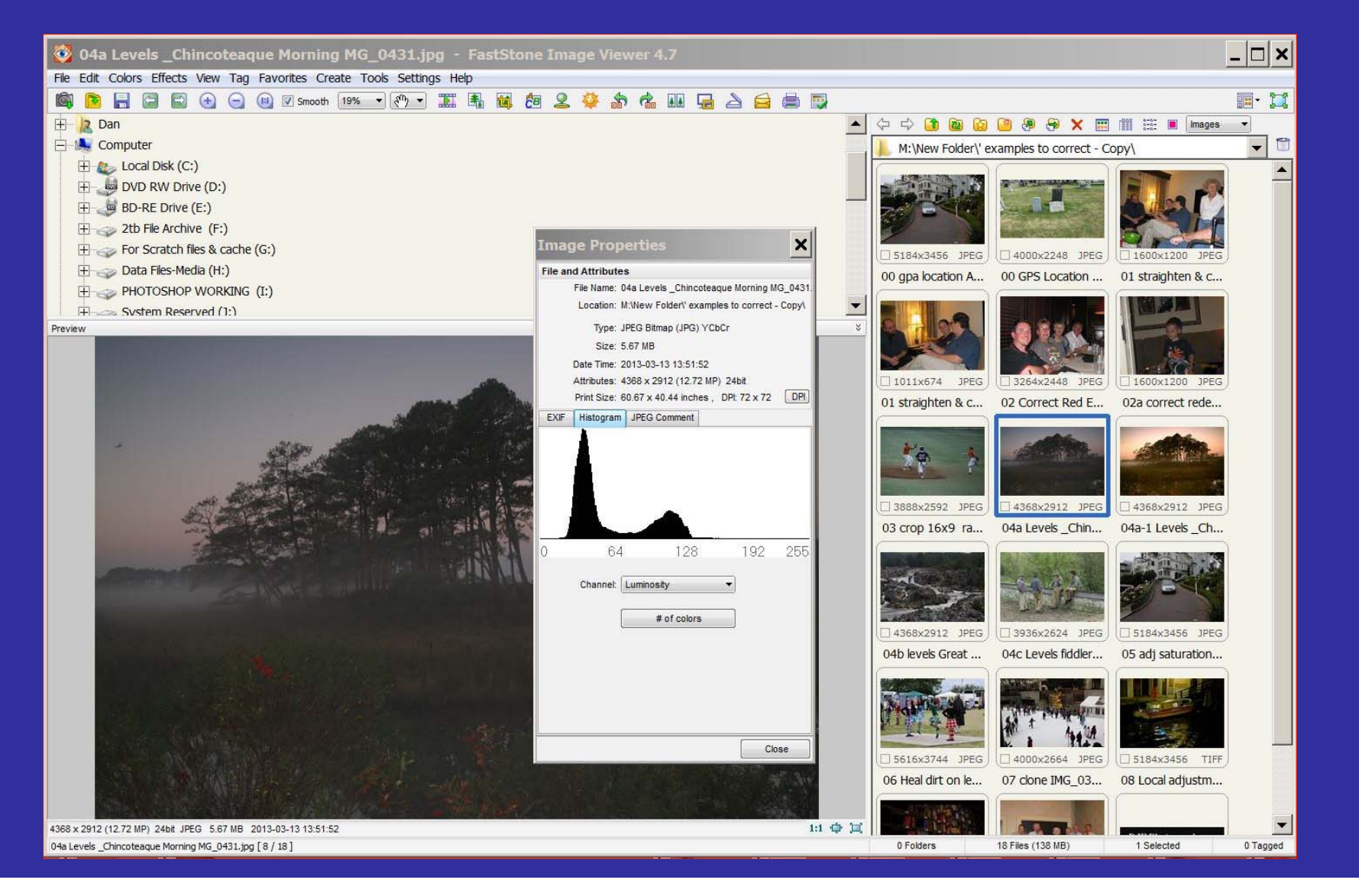

## Understanding Histogram (1)

- Each pixel in the image can have a brightness Value ranging from 0 to 255 (bit depth of 8)
	- The computer scans through the brightness values and counts how are many at each of the levels

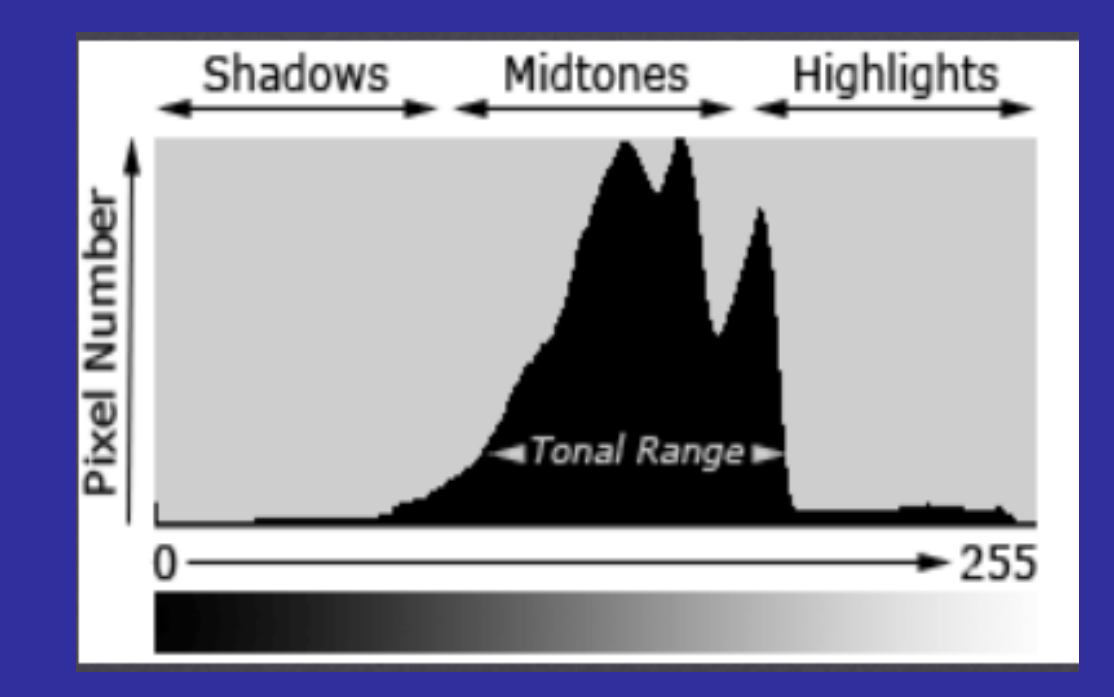

# Image Capture (Dynamic Range)

Consider an imaginary scene that might contain tones from the blackest black to the bright white -For this example consider only several dozen levels of brightness

-We make a graph by stacking pixels of the same intensity level in the scene

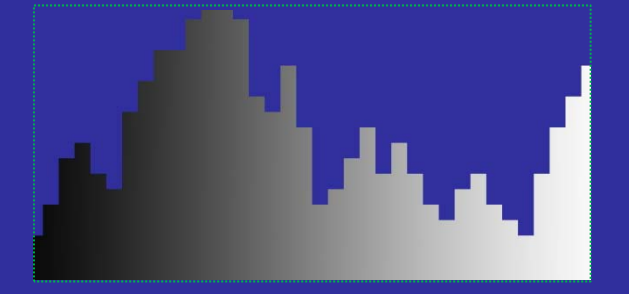

Our eyes can discern perhaps this range of dark to bright

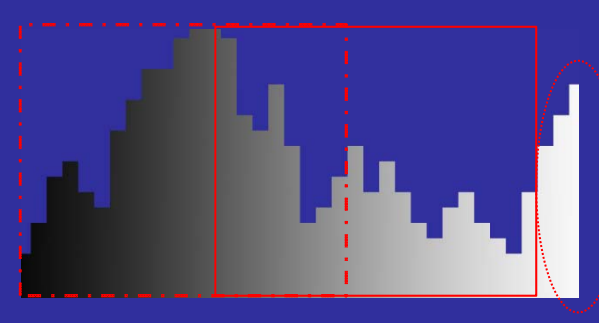

## Understanding Histogram (2)

### • Spreading out the data may improve the picture

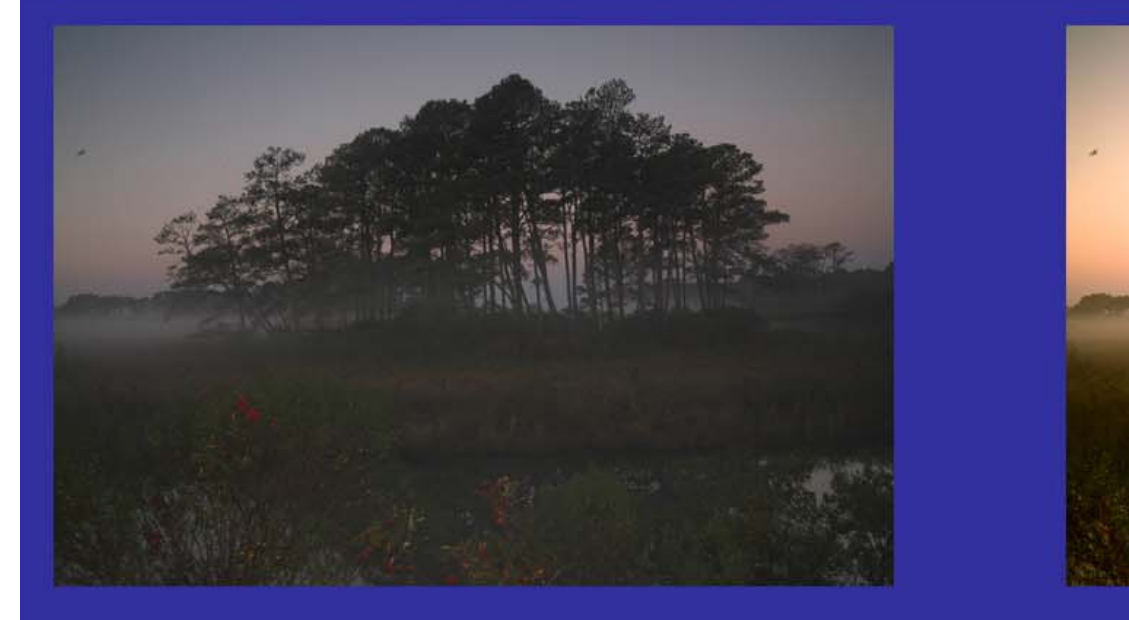

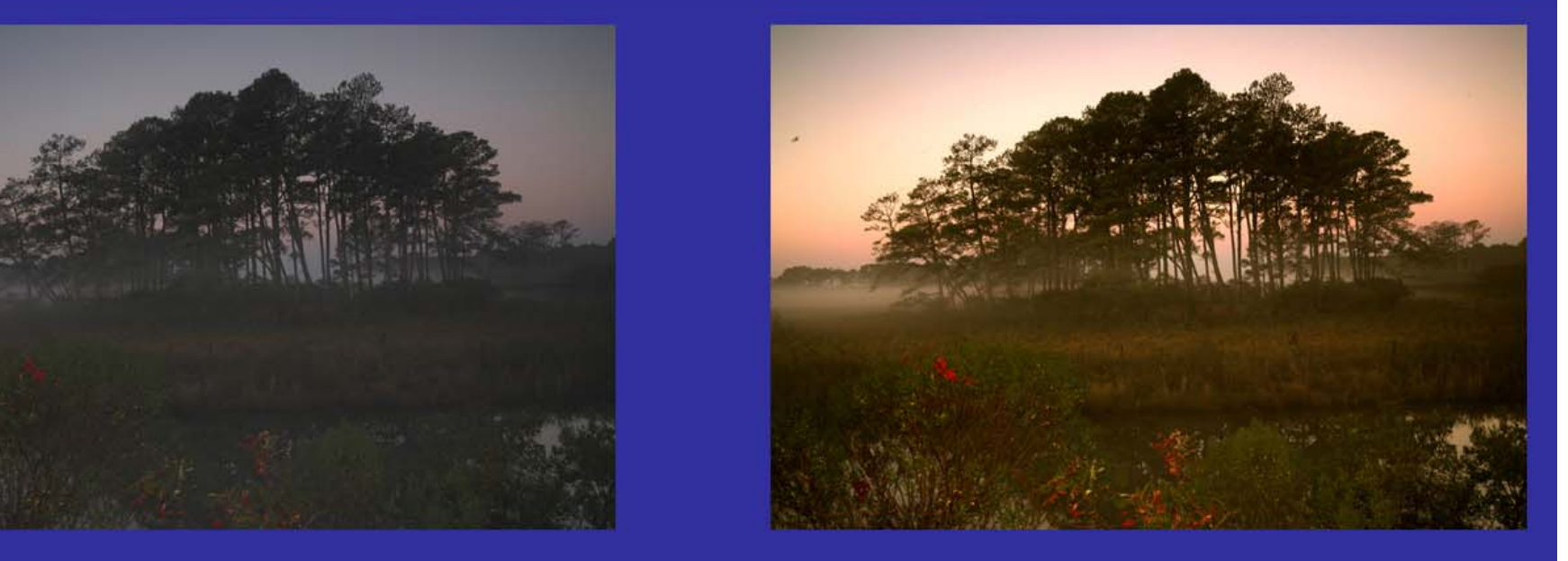

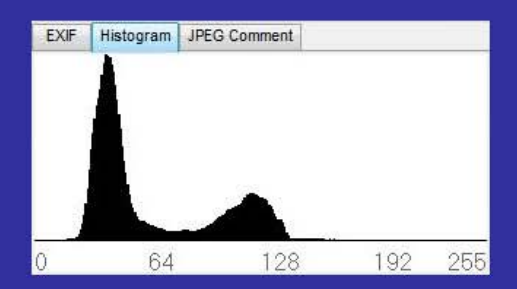

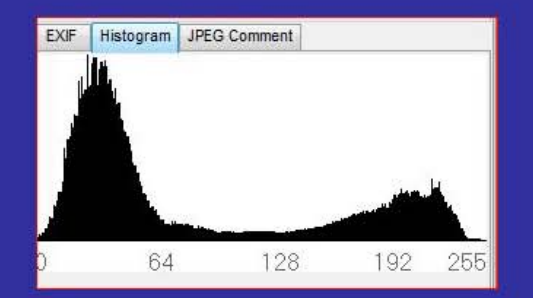

# Color Components

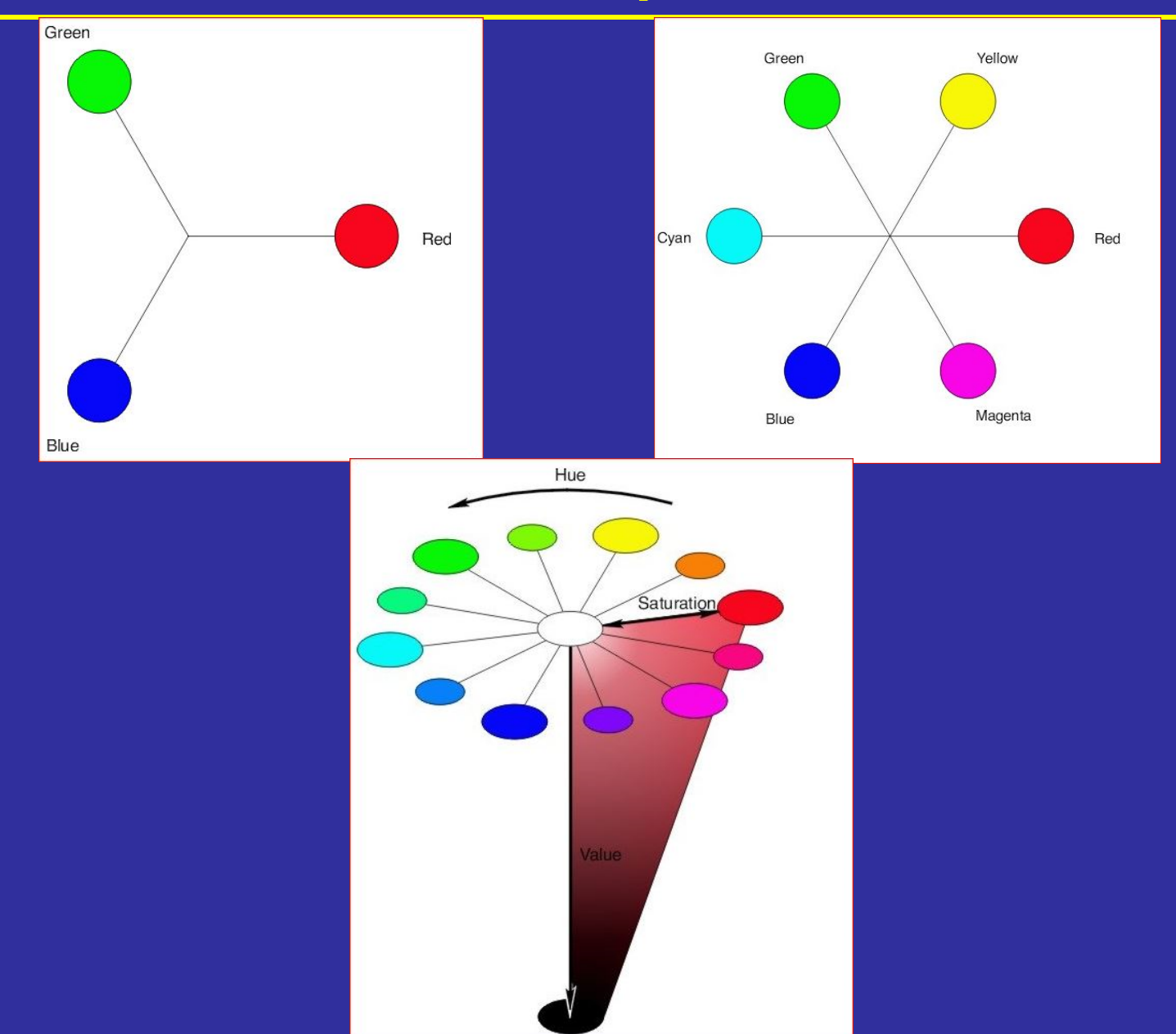

# Color Components

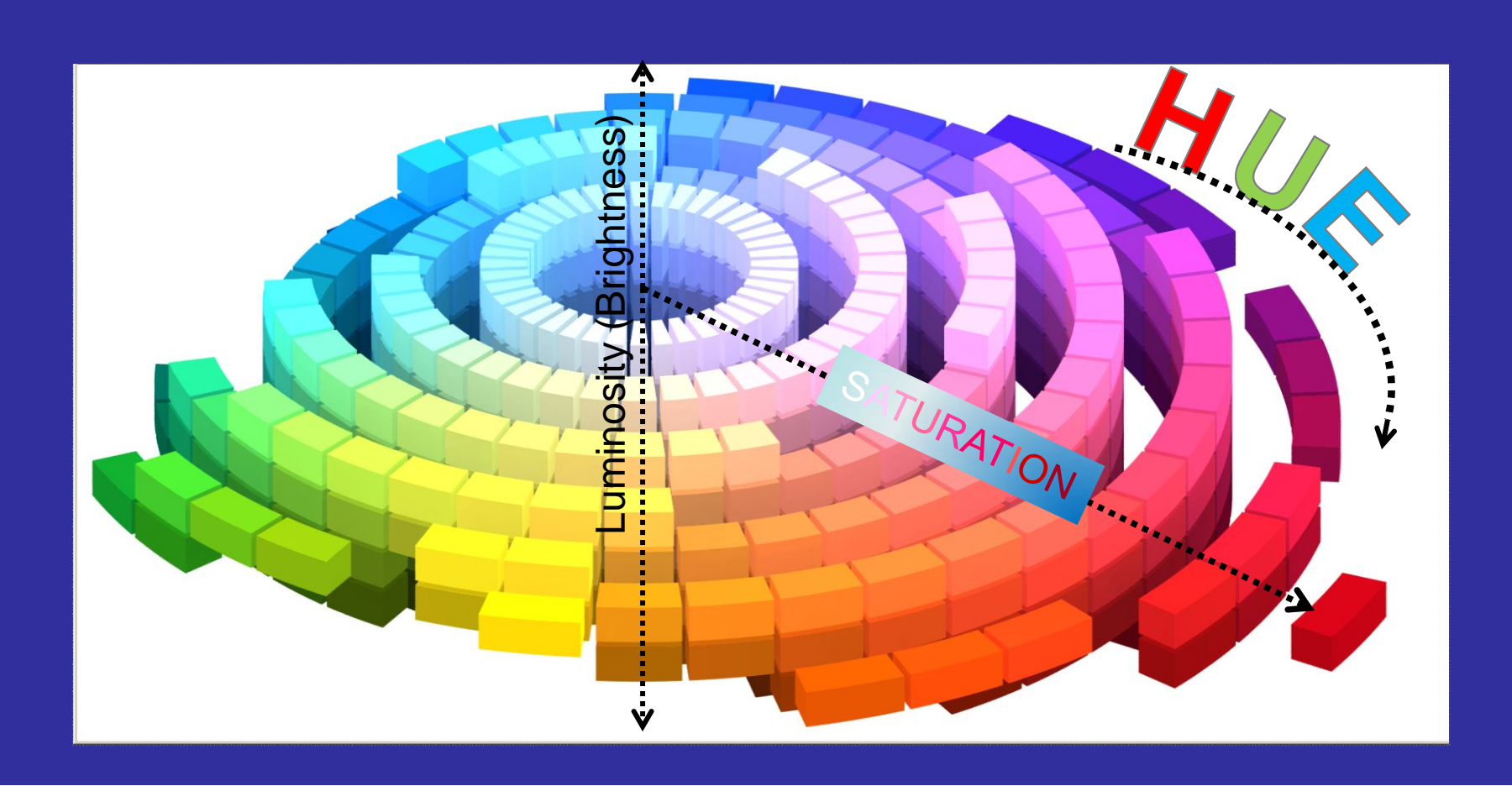

## Color Adjustments (1)

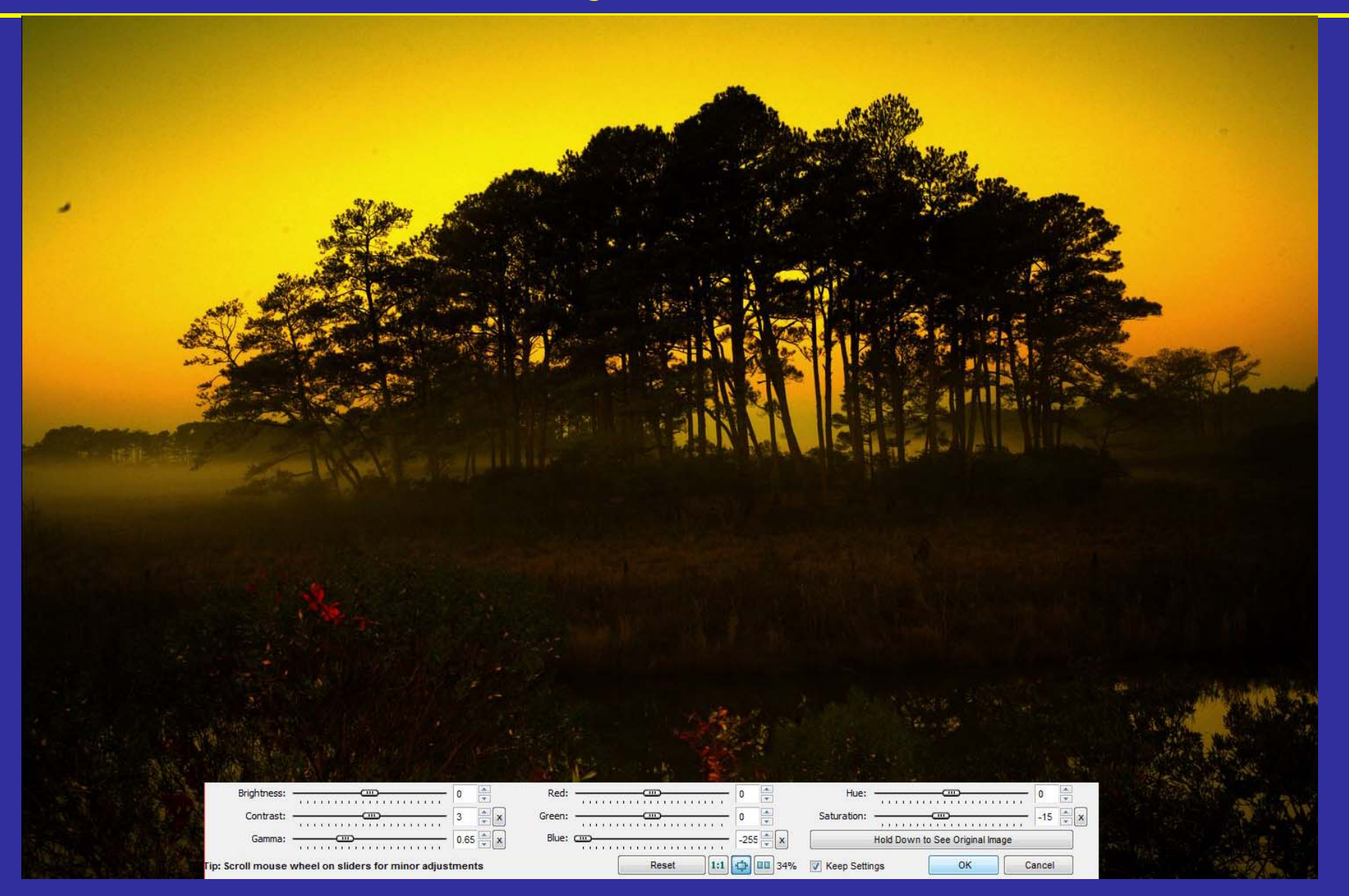

# Color Adjustments (2)

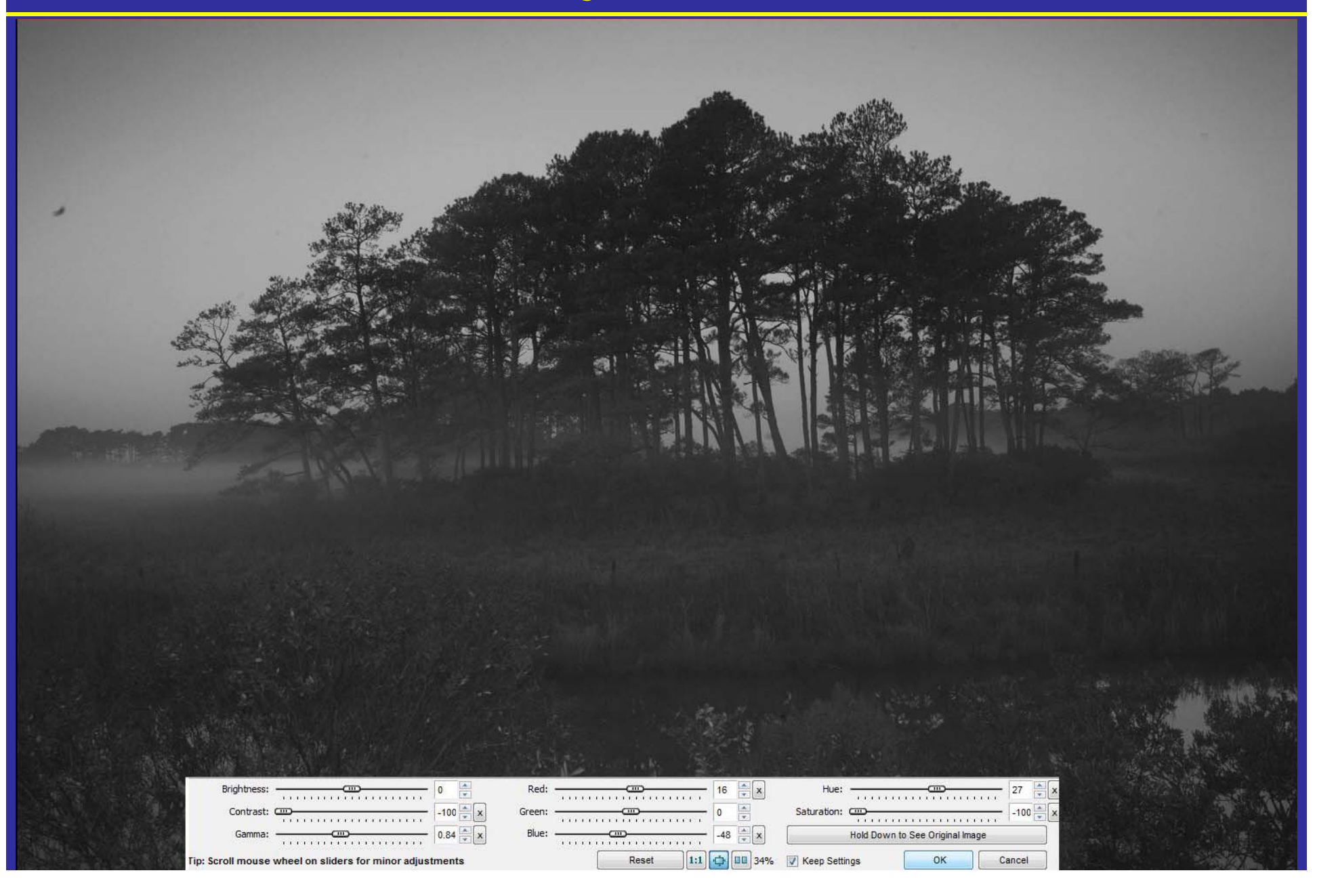

## Look Closely at Noise

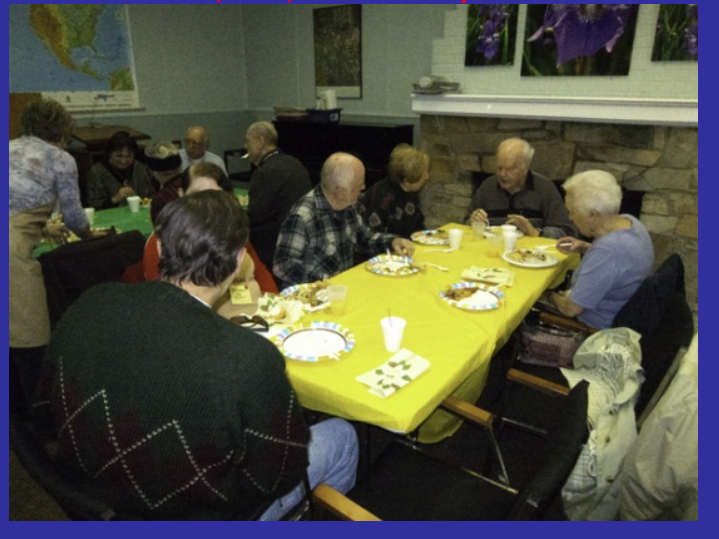

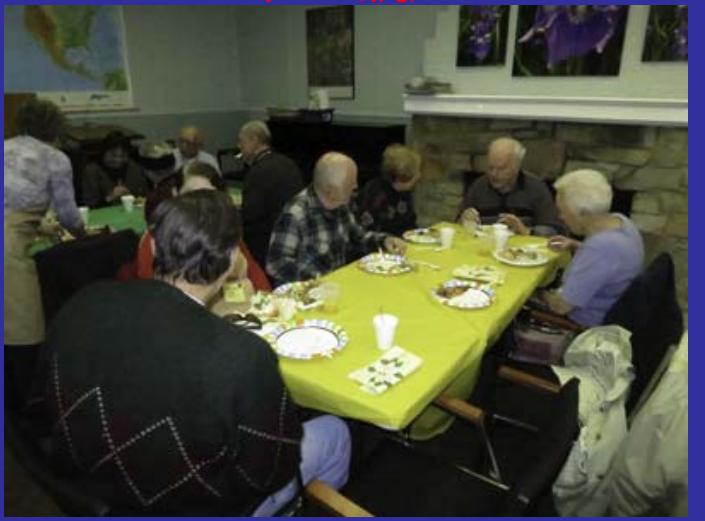

#### File - not adjusted **EXAS ASSESS** ZOOM In on As Shot RAW (.CR2) File - not adjusted

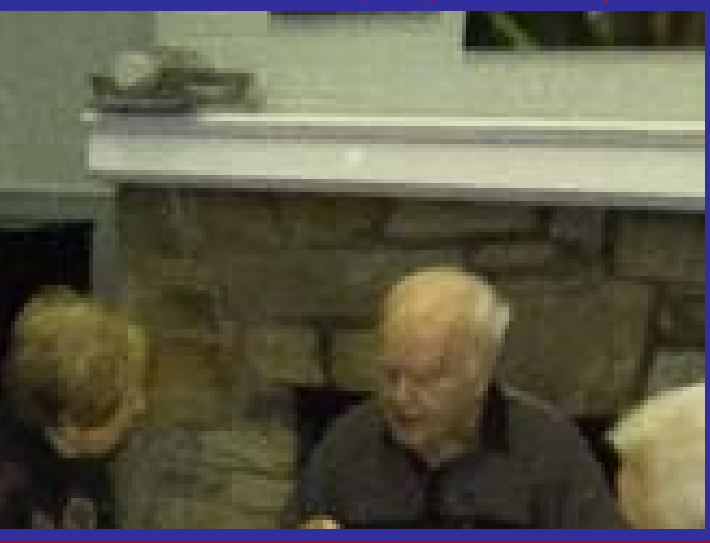

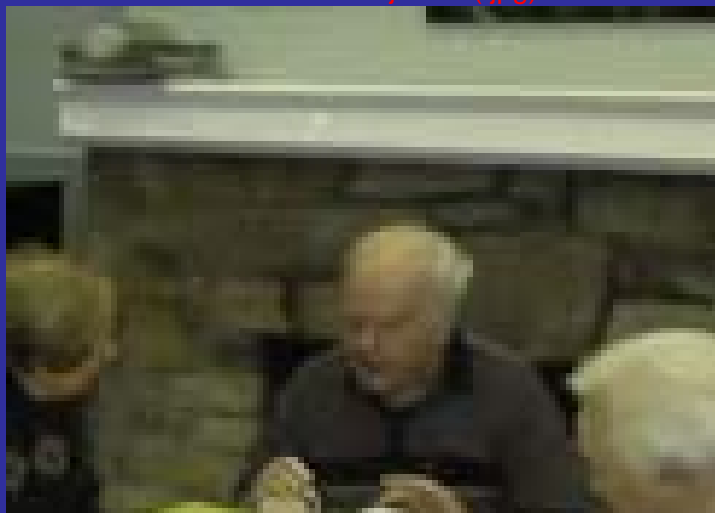

## Download via Card Reader

 $\bullet$  Downloading directly from camera isn't suggested - USE A Card Reader

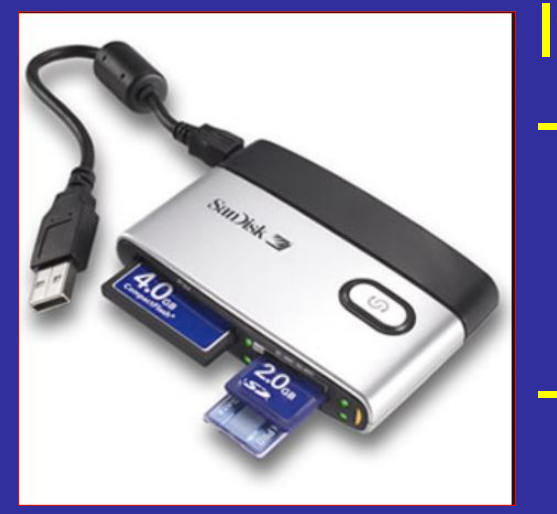

If you want to Download from Camera Install camera's device driver of your computer

 Camera must be turned on and attached to computer

## Remember

Save / Archive card or Reformat in Camera

# We'll use the FastStone application for the rest of the presentation